### **BAB V**

### **IMPLEMENTASI**

### **5.1 BATASAN IMPLEMENTASI**

Pada bab ini akan dijelaskan tentang implementasi perangkat lunak yang dibangun dengan menggunakan bahasa pemograman Web. Adapun perangkat yang dibangun adalah tentang aplikasi pengolahan data rekam medis pada Puskesmas Kebun Handil Jambi.

Adapun bentuk-bentuk perangkat lunak yang akan diimplementasikan terdiri dari implementasi antarmuka yaitu login, menu utama, tampilan data input dan output yang terdiri dari data pendaftaran, data pasien, data dokter, data obat, data resep, data pemeriksaan , data pemeriksaan gigi dan data rekam medis.

### **5.2 IMPLEMENTASI PERANGKAT LUNAK**

Pengimplementasian aplikasi yang akan dirancang pada bab sebelumnya diharapkan dapat sesuai dengan apa yang dikehendaki oleh user, dasil dari rancangan tersebut adalah sebagai berikut :

#### **5.2.1 Implementasi Login**

Menu login digunakan untuk pengisisan nama pemakai (*username*) dan kata kunci *(password*) yang memiliki hak akses yang berbeda digunakan untuk melindungi keamanan program dari hal-hal yang tidak diinginkan. Adapun tampilan program menu login yang digunakan sebagai berikut :

94

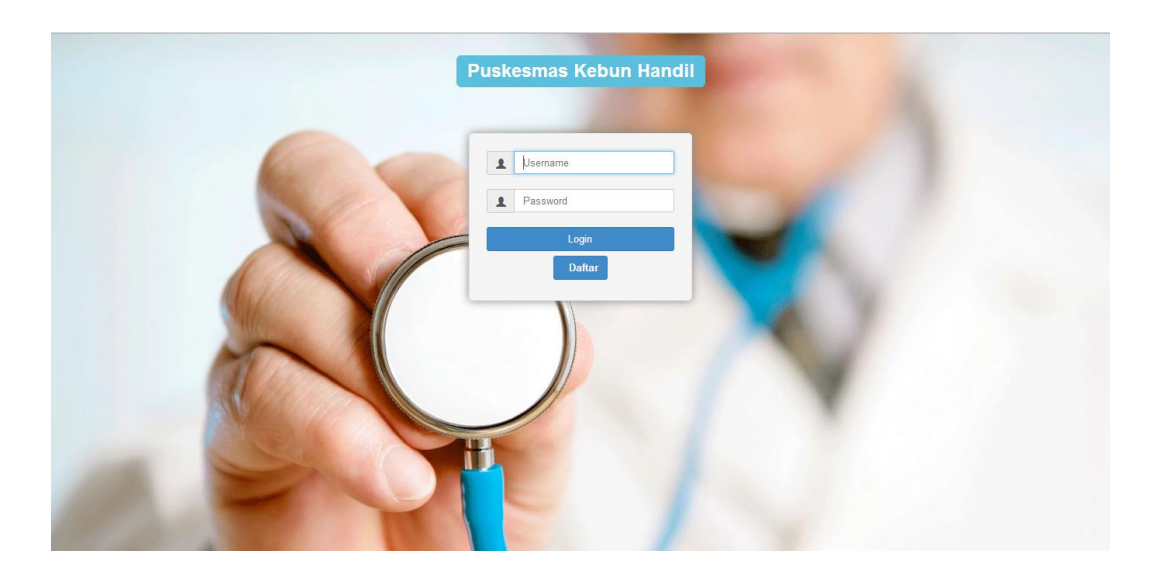

**Gambar 5.1** Tampilan Login

# **5.2.2 Implementasi Menu Utama**

Tampilan menu utama berikut ini merupakan form yang menampilkan beberapa form lainnya, yang terdiri dari data pendaftaran, data pasien, data dokter, data obat, data pemeriksaan, data pemeriksaan gigi, data obat, data resep, data rekam medis dan menu keluar (*logout*).

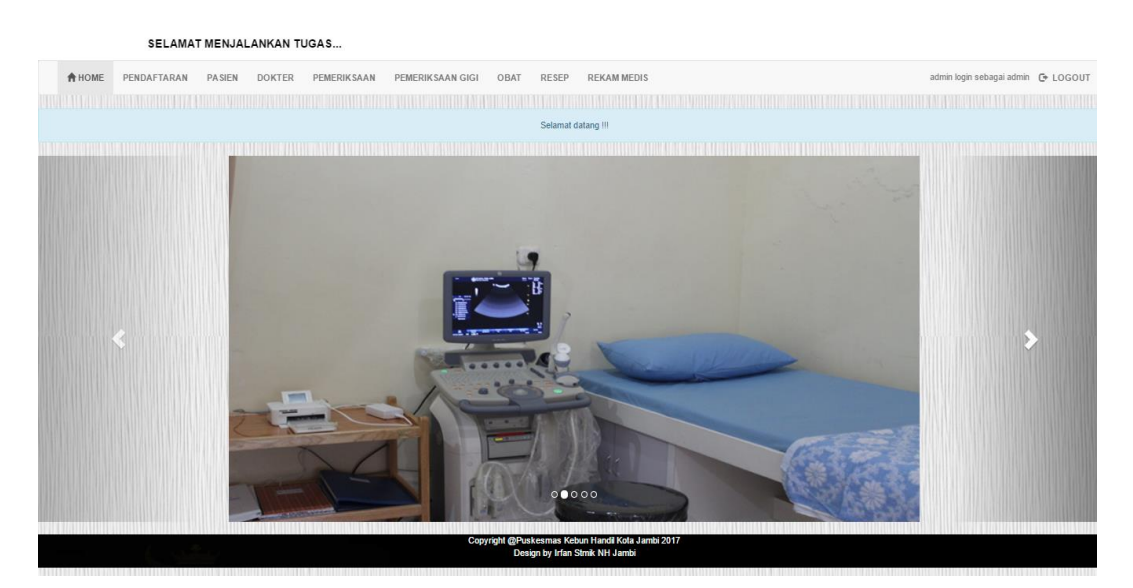

**Gambar 5.2** Tampilan Menu Utama

### **5.2.3 Implementasi Input Data Pendaftaran Baru**

Tampilan input data pendaftaran berikut ini berfungsi sebagai tempat penginputan data pendaftaran pasien yang baru mendaftar di Puskesmas Kebun Handil Jambi, berikut tampilan input data pendaftaran pasien.

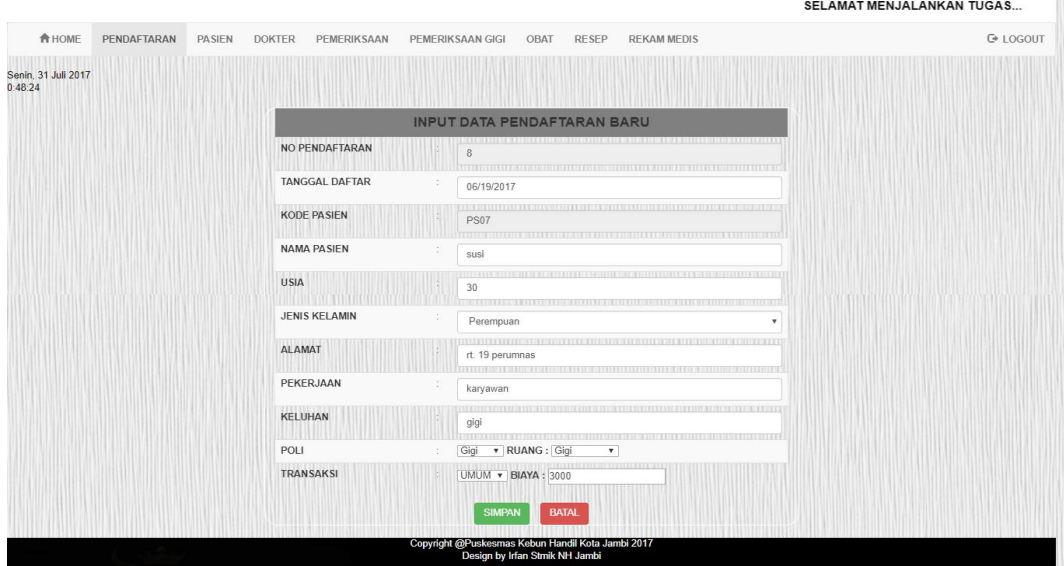

**Gambar 5.3** Tampilan Input Data Pendaftaran Baru

### **5.2.4 Implementasi Input Data Pendaftaran Lama**

Tampilan input data pendaftaran berikut ini berfungsi sebagai tempat penginputan data pendaftaran pasien yang sudah terdaftar di Puskesmas Kebun Handil Jambi, berikut tampilan input data pendaftaran pasien.

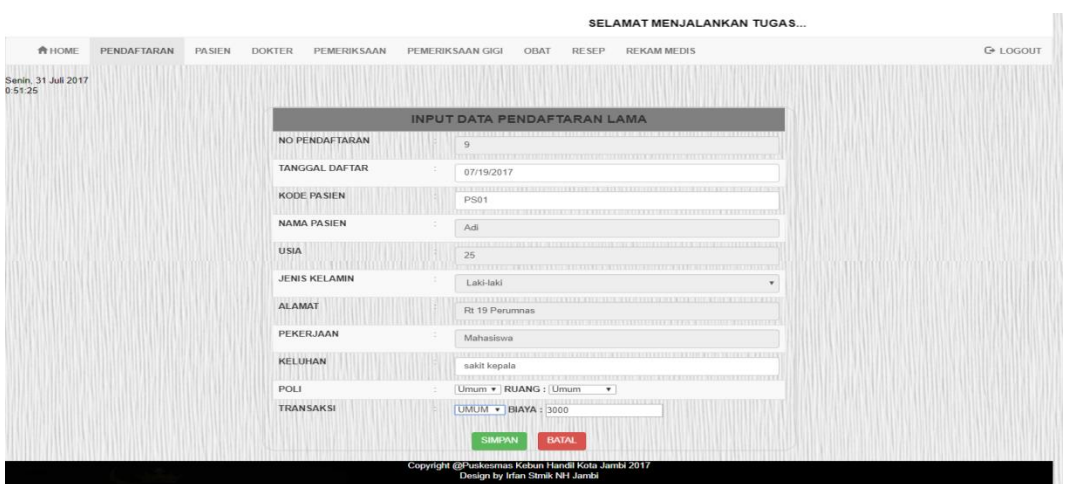

**Gambar 5.4** Tampilan Input Data Pendaftaran Lama

# **5.2.5 Implementasi Output Data Pendaftaran**

Tampilan data pendaftaran yang akan digunakan untuk menampilkan data pasien yang mendaftar pada Puskesmas Kebun Handil Jambi, Berikut adalah tampilan data pendaftaran.

|                                              |                             | SELAMAT MENJALANKAN TUGAS |                                |             |                                        |                                                                                     |                                    |                            |      |                                    |                 |                          |                             |
|----------------------------------------------|-----------------------------|---------------------------|--------------------------------|-------------|----------------------------------------|-------------------------------------------------------------------------------------|------------------------------------|----------------------------|------|------------------------------------|-----------------|--------------------------|-----------------------------|
|                                              | <b>A</b> HOME               | PENDAFTARAN               | <b>PASIEN</b><br><b>DOKTER</b> |             | PEMERIKSAAN<br><b>PEMERIKSAAN GIGI</b> | OBAT                                                                                | <b>REKAM MEDIS</b><br><b>RESEP</b> |                            |      | admin login sebagai admin C LOGOUT |                 |                          |                             |
| Senin, 31 Juli 2017<br>0:53:19<br>Show<br>10 | v entries                   |                           |                                |             |                                        |                                                                                     |                                    | <b>A REKAP PENDAFTARAN</b> |      | <b>/ INPUT DATA BARU</b>           | Search          | <b>/ INPUT DATA LAMA</b> | ,,,,,,,,,,,,,,,,,,,,,,,,,   |
|                                              |                             |                           |                                |             |                                        | <b>TABEL DATA PENDAFTARAN</b>                                                       |                                    |                            |      |                                    |                 |                          |                             |
| N <sub>O</sub><br>Iä.                        | <b>TANGGAL</b>              | <b>KODE</b>               | <b>NAMA</b>                    | <b>USIA</b> | <b>JENIS KELAMIN</b><br>It             | <b>ALAMAT</b>                                                                       | PEKERJAAN                          | <b>KELUHAN</b><br>11       | POLI | <b>TRANSAKSI</b>                   | It              | <b>OPSI</b>              |                             |
|                                              | 2017-07-10                  | <b>PS01</b>               | Adi                            | 25          | Laki-laki                              | Rt 19 Perumnas                                                                      | Mahasiswa                          | Pusing                     | Umum | Umum                               | <b>Detail</b>   | <b>GEAR</b>              | <b>BHapus</b>               |
| $\overline{2}$                               | 2017-07-10                  | <b>PS02</b>               | Melisa                         | 20          | Perempuan                              | Rt 32 Tehok                                                                         | Pelajar                            | Sakit Kepala               | Umum | Umum                               | <b>Detail</b>   | <b>GEAH</b>              | <b><i>EHapus</i></b>        |
| 3                                            | 2017-07-10                  | <b>PS03</b>               | Joko                           | 30          | Laki-laki                              | Rt 32 Tehok                                                                         | Karyawan                           | Gigi                       | Gigi | Bpjs                               | <b>ID</b> etail | <b>GEAR</b>              | <b><i>EHapus</i></b>        |
| $\overline{4}$                               | 2017-07-10                  | <b>PS04</b>               | Dani                           | 10          | Laki-laki                              | Rt 18 Perumnas                                                                      | Pelajar                            | Meriang                    | Umum | Umum                               | <b>Detail</b>   | <b>GEdit</b>             | <b><i><u>RHapus</u></i></b> |
| 5                                            | 2017-07-11                  | <b>PS05</b>               | Febri                          | 25          | Laki-laki                              | Rt 19 Perumnas                                                                      | Karyawan                           | Giai                       | Giai | Umum                               | <b>Detail</b>   | <b>GEAT</b>              | <b>Il</b> Hapus             |
| 6                                            | 2017-07-11                  | PS06                      | Ana                            | 30          | Perempuan                              | Rt 32 Tehok                                                                         | Karyawan                           | Cek Ketuban                | Umum | Umum                               | <b>Detail</b>   | <b>GEAR</b>              | <b>BHapus</b>               |
| $\overline{7}$                               | 2017-07-11                  | <b>PS01</b>               | Adi                            | 25          | Laki-laki                              | Rt 19 Perumnas                                                                      | Mahasiswa                          | Sakit Gigi                 | Gigi | Umum                               | <b>Detail</b>   | <b>CO'E dit</b>          | <b><i>EHapus</i></b>        |
| 8                                            | 2017-06-19                  | <b>PS07</b>               | Susi                           | 30          | Perempuan                              | Rt 19 Perumnas                                                                      | Karvawan                           | Giai                       | Giai | Umum                               | <b>Detail</b>   | <b>Grau</b>              | <b>Il Hapus</b>             |
| 9                                            | 2017-07-19                  | <b>PS01</b>               | Adi                            | 25          | Laki-laki                              | Rt 19 Perumnas                                                                      | Mahasiswa                          | Sakit Kepala               | Umum | Umum                               | <b>Detail</b>   | <b>GEAT</b>              | <b><i><u>IHspus</u></i></b> |
|                                              | Showing 1 to 9 of 9 entries |                           |                                |             |                                        | Copyright @Puskesmas Kebun Handil Kota Jambi 2017<br>Design by Irfan Stmik NH Jambi |                                    |                            |      |                                    |                 | Previous                 | Next                        |

**Gambar 5.5** Tampilan Data Pendaftaran

### **5.2.6 Implementasi Data Pasien**

Tampilan data-data pasien yang akan digunakan untuk masuk kedalam aplikasi pengolahan data rekam medis pada Puskesmas Kebun Handil Jambi, Berikut adalah tampilan data pasien.

| SELAMAT MENJALANKAN TUGAS                  |                       |                                |               |                                                                                     |      |                                    |                |                                                         |  |  |
|--------------------------------------------|-----------------------|--------------------------------|---------------|-------------------------------------------------------------------------------------|------|------------------------------------|----------------|---------------------------------------------------------|--|--|
| <b>A</b> HOME                              | PENDAFTARAN           | <b>PASIEN</b><br><b>DOKTER</b> | PEMERIKSAAN   | PEMERIKSAAN GIGI                                                                    | OBAT | <b>RESEP</b><br><b>REKAM MEDIS</b> |                | admin login sebagai admin @ LOGOUT                      |  |  |
| Selasa, 13 Juni 2017<br>1:22:41<br>Show 10 | v entries             |                                |               |                                                                                     |      |                                    |                | Search:                                                 |  |  |
|                                            |                       |                                |               | <b>TABEL DATA PASIEN</b>                                                            |      |                                    |                |                                                         |  |  |
| <b>KODE</b>                                | <b>JE NAMA PASIEN</b> |                                | IT USIA<br>11 | <b>JENIS KELAMIN</b>                                                                |      | <b>IT ALAMAT</b><br>11             | PEKERJAAN<br>圹 | OPSI                                                    |  |  |
| <b>PS01</b>                                | Irfan                 |                                | 20            | Laki-laki                                                                           |      | Jl. Tp Sriwijaya                   | Mahasiswa      | GEdit   THapes<br><b>de</b> rint                        |  |  |
| <b>PS02</b>                                | Maya                  |                                | 22            | Perempuan                                                                           |      | Telanai Pura                       | Karyawan       | <b>THAPES</b><br><b>BPrint</b><br><b>GEAR</b>           |  |  |
| <b>PS03</b>                                | Andi                  |                                | 25            | Laki-laki                                                                           |      | Jl. Nusa Indah                     | Karyawan       | <b><i>EHapus</i></b><br><b>Berint</b><br><b>GEGH</b>    |  |  |
| <b>PS04</b>                                | Susi                  |                                | 25            | Perempuan                                                                           |      | JI.jeruk                           | Karyawan       | <b>I</b> Hapus<br><b>denut</b><br><b>GEAR</b>           |  |  |
| <b>PS05</b>                                | Udin                  |                                | 15            | Laki-laki                                                                           |      | Jl. Raya Kasang                    | Pelajar        | <b><i>EHapus</i></b><br><b>de</b> nint<br><b>GEAL</b>   |  |  |
| <b>PS06</b>                                | Siska                 |                                | 30            | Perempuan                                                                           |      | Jl. Nusa Indah                     | <b>IRT</b>     | <b>de</b> rint<br><b><i>I</i></b> Hapus<br><b>Girms</b> |  |  |
| <b>PS07</b>                                | Febri                 |                                | 25            | Laki-laki                                                                           |      | Rt 02 Rawasari                     | Karyawan       | <b><i>EHapus</i></b><br><b>de</b> riat<br><b>GEGIL</b>  |  |  |
| Showing 1 to 7 of 7 entries                |                       |                                |               | Copyright @Puskesmas Kebun Handil Kota Jambi 2017<br>Design by Irfan Stmik NH Jambi |      |                                    |                | $\mathbf{1}$<br>Next<br>Previous                        |  |  |

**Gambar 5.6** Tampilan Data Pasien

### **5.2.7 Implementasi Input Data Dokter**

Tampilan input data dokter berikut ini berfungsi sebagai tempat penginputan data dokter yang bekerja/bertugas di Puskesmas Kebun Handil Jambi, berikut tampilan data dokter.

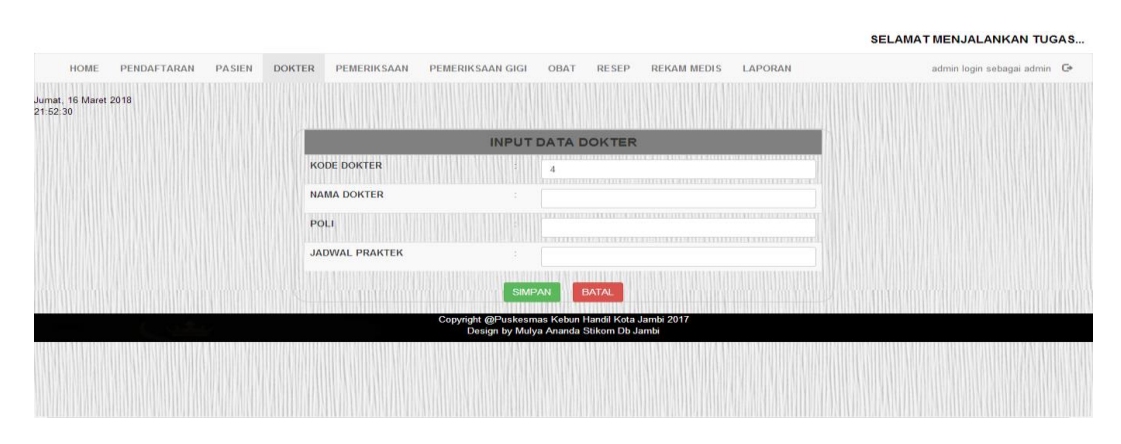

**Gambar 5.7** Tampilan Input Data Dokter

### **5.2.8 Implementasi Data Dokter**

Tampilan data-data dokter yang akan digunakan untuk masuk kedalam aplikasi pengolahan data rekam medis pada Puskesmas Kebun Handil Jambi, Berikut adalah tampilan data dokter.

|                                                            |                                |                |                                                                                     | SELAMAT MENJALANKAN TUGAS                             |
|------------------------------------------------------------|--------------------------------|----------------|-------------------------------------------------------------------------------------|-------------------------------------------------------|
| <b>A</b> HOME<br>PENDAFTARAN                               | <b>PASIEN</b><br><b>DOKTER</b> | PEMERIKSAAN    | <b>REKAM MEDIS</b><br><b>PEMERIKSAAN GIGI</b><br>OBAT<br><b>RESEP</b>               | admin login sebagai admin @ LOGOUT                    |
| Selasa, 13 Juni 2017<br>1:23:28<br>Show<br>10<br>v entries |                                |                |                                                                                     | / INPUT DATA BARU<br>Search:<br>,,,,,,,,,,,,,,,,,,,,, |
|                                                            |                                |                | <b>TABEL DATA DOKTER</b>                                                            |                                                       |
| KODE DOKTER                                                | <b>IE NAMA DOKTER</b>          | <b>IT POLI</b> | <b>JADWAL PRAKTEK</b><br>11                                                         | OPSI<br>11                                            |
|                                                            | Dr. Nova Dwiyanti              | Umum           | Senin Selasa Rabu Kamis Jumat Sabtu (08.00 - 14.00)                                 | <b>Citat</b><br><b>BHapes</b>                         |
| $\overline{2}$                                             | Dr. Firnas Taufik              | Umum           | Senin Selasa Rabu Kamis Jumat Sabtu (08.00 - 14.00)                                 | <b>BHapts</b><br><b>Grat</b>                          |
| 3                                                          | Drg. Lenny                     | Gigi           | Senin Selasa Rabu Kamis Jumat Sabtu (08.00 - 14.00)                                 | <b>BHapts</b><br><b>GEGIT</b>                         |
|                                                            | Dr.ferry                       | Gigi           | Senin Selasa Rabu Kamis Jumat Sabtu (08.00 - 14.00)                                 | <b>BHapts</b><br><b>GEGIT</b>                         |
| Showing 1 to 4 of 4 entries                                |                                |                |                                                                                     | <b>THE TELEPHONE REPORT FOR</b><br>Previous<br>Next   |
|                                                            |                                |                | Copyright @Puskesmas Kebun Handil Kota Jambi 2017<br>Design by Irfan Stmik NH Jambi |                                                       |
|                                                            |                                |                |                                                                                     |                                                       |
|                                                            |                                |                |                                                                                     |                                                       |

**Gambar 5.8** Tampilan Data Dokter

### **5.2.9 Implementasi Input Data Pemeriksaan**

Tampilan input data pemeriksaan berikut ini berfungsi sebagai tempat penginputan data pemeriksaan pasien yang mendaftar di Puskesmas Kebun Handil Jambi, Berikut tampilan input data pemeriksaan.

| <b>合 HOME</b><br>PENDAFTARAN<br><b>PASIEN</b> | <b>DOKTER</b><br><b>PEMERIKSAAN</b> | OBAT<br><b>RESEP</b><br><b>REKAM MEDIS</b><br>PEMERIKSAAN GIGI | G LOGOUT |
|-----------------------------------------------|-------------------------------------|----------------------------------------------------------------|----------|
| Selasa, 13 Juni 2017.<br>1:26.15              |                                     |                                                                |          |
|                                               |                                     | <b>INPUT DATA PEMERIKSAAN</b>                                  |          |
|                                               | <b>KODE PEMERIKSA</b>               | <b>PU004</b>                                                   |          |
|                                               | NO PENDAFTARAN                      | $\frac{4}{3}$                                                  |          |
|                                               | <b>KODE PASIEN</b>                  | <b>PS04</b>                                                    |          |
|                                               | <b>NAMA PASIEN</b>                  | Susi                                                           |          |
|                                               | <b>KELUHAN</b>                      | Demam                                                          |          |
|                                               | NAMA DOKTER                         | Dr. Nova Dwiyanti<br>٠                                         |          |
|                                               | <b>DIAGNOSA</b>                     | Malaria                                                        |          |
|                                               | TINDAKAN                            | Tensi Darah                                                    |          |
|                                               |                                     | <b>BATAL</b><br><b>SIMPAN</b>                                  |          |
|                                               |                                     |                                                                |          |

**Gambar 5.9** Tampilan Input Data Pemeriksaan

### **5.2.10 Implementasi Input Data Resep Pemeriksaan**

Tampilan input data resep pemeriksaan berikut ini berfungsi sebagai tempat penginputan data resep pasien yang mendaftar di Puskesmas Kebun Handil Jambi, Berikut tampilan input data pemeriksaan.

| SELAMAT MENJALANKAN TUGAS                     |                              |                                                                                                    |                   |
|-----------------------------------------------|------------------------------|----------------------------------------------------------------------------------------------------|-------------------|
| <b>A HOME</b><br>PENDAFTARAN<br><b>PASIEN</b> | PEMERIKSAAN<br><b>DOKTER</b> | PEMERIKSAAN GIGI<br>OBAT<br><b>RESEP</b><br><b>REKAM MEDIS</b>                                                                                                    | <b>C</b> + LOGOUT |
| Selasa, 13 Juni 2017<br>1:34:28               |                              |                                                                                                    |                   |
|                                               |                              | <b>INPUT DATA RESEP</b>                                                                                                    |                   |
|                                               | <b>KODE RESEP</b>            | ,,,,,,,,,,,,,,,,,,,,,,,,,,,,,,,,,,,,,                                                                                                    |                   |
|                                               | <b>KODE PEMERIKSA</b>        | PU003                                                                                                    |                   |
|                                               | NO PENDAFTARAN               | $\Delta$<br>,,,,,,,,,                                                                                                    |                   |
|                                               | <b>KODE PASIEN</b>           | <b>PS04</b>                                                                                                    |                   |
|                                               | <b>NAMA PASIEN</b>           | 1122231111111111<br>Susi                                                                                                    |                   |
|                                               | NAMA DOKTER                  | Dr. Firnas Taufik                                                                                                    |                   |
|                                               | <b>DIAGNOSA</b>              | <b>BACK REPORTED A RELEASED FOR DECISION CONTROL CONTRACTO PROPERTY AND RELEASED FOR DETAILS AND RELEASED FOR DETAILS AND RELEASED FOR DETAILS AND RELEASED FOR DETAILS AND RELEASED FOR DETAILS AND RELEASED FOR DETAILS AND RE</b><br>Malaria<br>___________________ |                   |
|                                               | <b>TINDAKAN</b>              | Tensi Darah                                                                                                    |                   |
|                                               | OBAT                         | TUCKIN SETUDI TERRITORI<br><b>A CONTRACTO CONTRACTO DE CONTRACTO DE</b><br>$\frac{1}{2}$ aracetamol $\frac{1}{2}$ DOSIS : $\frac{3 \times 1}{2}$ hand<br>Paracetamol                                                                                                   |                   |
|                                               |                              | DOSIS: 2x1 hari<br>Ergotamin<br>$\pmb{\mathrm{v}}$ .<br>                                                                                                    |                   |
|                                               |                              | Vitamin C<br>DOSIS: 3x1 hari<br>THE ENTIRE REPORT OF THE ENTIRE REPORT OF THE ENTIRE REPORT OF THE ENTIRE REPORT OF THE ENTIRE REPORT OF THE ENTIRE REPORT OF THE ENTIRE REPORT OF THE ENTIRE REPORT OF THE ENTIRE REPORT OF THE ENTIRE REPORT OF THE ENTIRE R         |                   |
|                                               |                              | DOSIS: 2x1 hari<br>Tramadol                                                                                                    |                   |
|                                               |                              | DOSIS: 2x1 hari<br>Dexsametason<br>$\mathbf{v}$                                                                                                    |                   |
|                                               |                              | <b>SIMPAN</b><br><b>BATAL</b>                                                                                                    |                   |
|                                               |                              | Copyright @Puskesmas Kebun Handil Kota Jambi 2017<br>Design by Irfan Stmik NH Jambi                                                                                                    |                   |

**Gambar 5.10** Tampilan Input Data Resep Pemeriksaan

### **5.2.11 Implementasi Data Pemeriksaan**

Tampilan data-data pemeriksaan yang akan digunakan untuk masuk kedalam aplikasi pengolahan data rekam medis pada Puskesmas Kebun Handil Jambi, Berikut adalah tampilan data pemeriksaan.

|                                 |                              |                              |                       |                                                                                     |                                    | <b>SELAMAT MENJALANKAN TUGAS</b> |                                    |                                                       |
|---------------------------------|------------------------------|------------------------------|-----------------------|-------------------------------------------------------------------------------------|------------------------------------|----------------------------------|------------------------------------|-------------------------------------------------------|
| <b>A HOME</b>                   | PENDAFTARAN<br><b>PASIEN</b> | <b>DOKTER</b><br>PEMERIKSAAN | PEMERIKSAAN GIGI      | OBAT                                                                                | <b>RESEP</b><br><b>REKAM MEDIS</b> |                                  |                                    | admin login sebagai admin <sup>C+</sup> LOGOUT        |
| Selasa, 13 Juni 2017<br>1:36:22 |                              |                              |                       |                                                                                     |                                    |                                  |                                    |                                                       |
| Show<br>v entries<br>10         |                              |                              |                       |                                                                                     |                                    |                                  | <b>/ INPUT DATA BARU</b><br>Search | <b>INPUT DATA RESEP</b><br><b>NIO MELINE DI REGEL</b> |
|                                 |                              |                              |                       | <b>TABEL DATA PEMERIKSAAN</b>                                                       |                                    |                                  |                                    |                                                       |
| <b>KODE PERIKSA</b>             | <b>IL NO DAFTAR</b>          | <b>KODE PASIEN</b>           | <b>PASIEN</b><br>5.91 | <b>KELUHAN</b><br>11.7                                                              | <b>DOKTER</b><br>11.7              | <b>DIAGNOSA</b><br><b>EV.</b>    | <b>TINDAKAN</b><br>12              | <b>OPSI</b><br>17.                                    |
| <b>PU001</b>                    |                              | <b>PS01</b>                  | Irfan                 | Batuk, Flu                                                                          | Dr. Nova Dwiyanti                  | Demam                            | Tensi Darah                        | <b>GEAL</b><br><b>Billages</b>                        |
| <b>PU002</b>                    | 3                            | <b>PS03</b>                  | Andi                  | Pusing                                                                              | Dr. Nova Dwiyanti                  | Migran                           | Tensi Darah                        | <b>Ellapan</b><br><b>Citias</b>                       |
| <b>PU003</b>                    | $\Delta$                     | <b>PS04</b>                  | Susi                  | Demam                                                                               | Dr. Firmas Taufik                  | Malaria                          | Tensi Darah                        | <b>BHApes</b><br><b>GEAL</b>                          |
| Showing 1 to 3 of 3 entries     |                              |                              |                       |                                                                                     |                                    |                                  |                                    | Previous<br>Next                                      |
|                                 |                              |                              |                       | Copyright @Puskesmas Kebun Handil Kota Jambi 2017<br>Design by Irfan Stmik NH Jambi |                                    |                                  |                                    |                                                       |
|                                 |                              |                              |                       |                                                                                     |                                    |                                  |                                    |                                                       |
|                                 |                              |                              |                       |                                                                                     |                                    |                                  |                                    |                                                       |
|                                 |                              |                              |                       |                                                                                     |                                    |                                  |                                    |                                                       |
|                                 |                              |                              |                       |                                                                                     |                                    |                                  |                                    |                                                       |

**Gambar 5.11** Tampilan Data Pemeriksaan

### **5.2.12 Implementasi Input Data Pemeriksaan Gigi**

Tampilan input data pemeriksaan gigi berikut ini berfungsi sebagai tempat penginputan data pemeriksaan gigi yang mendaftar di Puskesmas Kebun Handil Jambi, Berikut tampilan input data pemeriksaan gigi.

|                                 |             |                                               | SELAMAT MENJALANKAN TUGAS                                                                         |            |
|---------------------------------|-------------|-----------------------------------------------|---------------------------------------------------------------------------------------------------|------------|
| <b>A</b> HOME                   | PENDAFTARAN | <b>PASIEN</b><br><b>DOKTER</b><br>PEMERIKSAAN | PEMERIKSAAN GIGI<br>OBAT<br><b>RESEP</b><br><b>REKAM MEDIS</b>                                    | $O$ LOGOUT |
| Selasa, 13 Juni 2017<br>1:37:29 |             |                                               |                                                                                                   |            |
|                                 |             |                                               | <b>INPUT DATA PEMERIKSAAN</b>                                                                     |            |
|                                 |             | <b>KODE PEMERIKSA</b>                         | PG004                                                                                             |            |
|                                 |             | NO PENDAFTARAN                                | ,,,,,,,,,,,,,,,,,,,,,,,,,,,,,,,,,,,,,<br>÷<br>$\overline{7}$                                      |            |
|                                 |             | <b>KODE PASIEN</b>                            | <b>PS07</b>                                                                                       |            |
|                                 |             | NAMA PASIEN                                   | š.<br>Febri                                                                                       |            |
|                                 |             | KELUHAN                                       | Gigi                                                                                              |            |
|                                 |             | NAMA DOKTER                                   | Drg. Lenny<br>٠                                                                                   |            |
|                                 |             | <b>DIAGNOSA</b>                               | 51 Mob<br>I THE TELEVISION OF THE RESIDENCE OF A RESIDENCE OF A REAL PROPERTY OF A REAL PROPERTY. |            |
|                                 |             | TINDAKAN                                      | Konsultasi                                                                                        |            |
|                                 |             |                                               | <b>BATAL</b><br><b>SIMPAN</b>                                                                     |            |
|                                 |             |                                               | Copyright @Puskesmas Kebun Handil Kota Jambi 2017<br>Design by Irfan Stmik NH Jambi               |            |

**Gambar 5.12** Tampilan Input Data Pemeriksaan Gigi

### **5.2.13 Implementasi Input Data Resep Pemeriksaan Gigi**

Tampilan input data resep pemeriksaan gigi berikut ini berfungsi sebagai tempat penginputan data resep pemeriksaan gigi yang mendaftar di Puskesmas Kebun Handil Jambi, Berikut tampilan input data pemeriksaan.

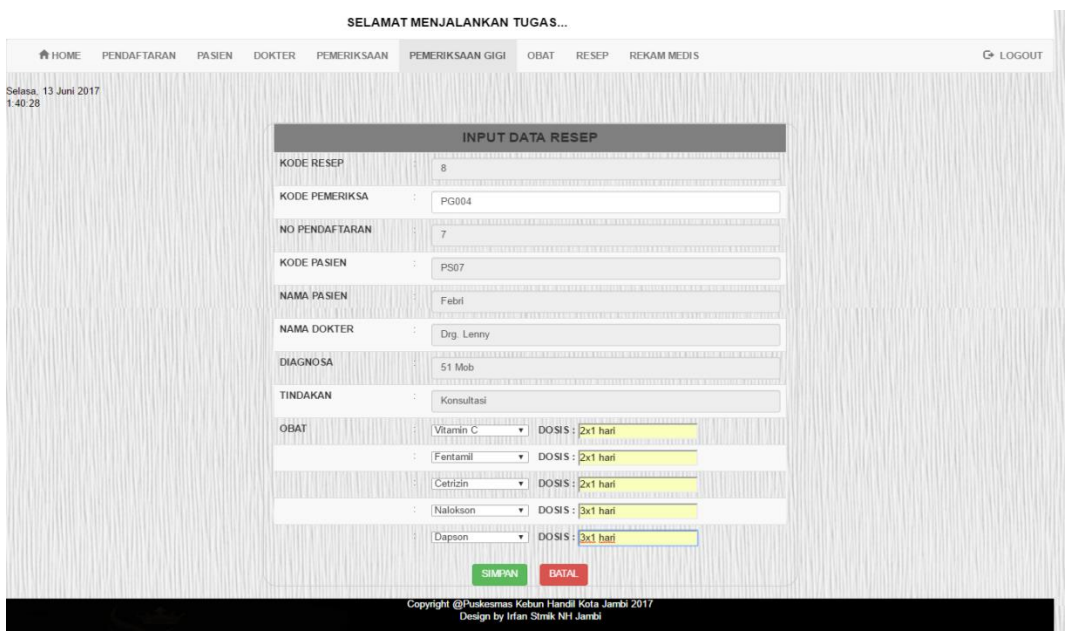

**Gambar 5.13** Tampilan Input Data Resep Pemeriksaan Gigi

## **5.2.14 Implementasi Data Pemeriksaan Gigi**

Tampilan data-data pemeriksaan gigi yang akan digunakan untuk masuk kedalam aplikasi pengolahan data rekam medis pada Puskesmas Kebun Handil Jambi, Berikut adalah tampilan data pemeriksaan gigi.

|                                                            |                              |                              |                         |                                                                                     |                    | SELAMAT MENJALANKAN TUGAS |                                    |                                        |
|------------------------------------------------------------|------------------------------|------------------------------|-------------------------|-------------------------------------------------------------------------------------|--------------------|---------------------------|------------------------------------|----------------------------------------|
| <b>合HOME</b>                                               | PENDAFTARAN<br><b>PASIEN</b> | PEMERIKSAAN<br><b>DOKTER</b> | <b>PEMERIKSAAN GIGI</b> | <b>RESEP</b><br>OBAT                                                                | <b>REKAM MEDIS</b> |                           | admin login sebagai admin @ LOGOUT |                                        |
| Selasa, 13 Juni 2017<br>1:37:52<br>Show<br>10<br>v entries |                              |                              |                         |                                                                                     |                    |                           | <b>INPUT DATA BARU</b>             | / INPUT DATA RESEP                     |
|                                                            |                              |                              |                         |                                                                                     |                    |                           | Search:                            | <b>AUTORIS D'AITRE DI SERVIT DE LE</b> |
|                                                            |                              |                              |                         | TABEL DATA PEMERIKSAAN GIGI                                                         |                    |                           |                                    |                                        |
| <b>KODE PERIKSA</b>                                        | <b>IL NO DAFTAR</b><br>11    | <b>KODE PASIEN</b><br>11     | PASIEN<br>11            | <b>KELUHAN</b>                                                                      | <b>IT DOKTER</b>   | <b>DIAGNOSA</b><br>11     | TINDAKAN<br>IT.                    | OPSI                                   |
| PG001                                                      | $\overline{2}$               | <b>PS02</b>                  | Maya                    | Gigi                                                                                | Drg. Lenny         | 73 Mob                    | Exo Susu 1                         | <b>GEAT</b><br><b>BHapus</b>           |
| PG002                                                      | 5                            | <b>PS05</b>                  | Udin                    | Gigi                                                                                | Drg. Lenny         | 51 Mob                    | Konsultasi                         | <b>GEAL</b><br><b>BHapus</b>           |
| PG003                                                      | 6                            | <b>PS06</b>                  | Siska                   | Giai                                                                                | Dr. Nova Dwivanti  | Gp                        | Konsultasi                         | <b>BHapes</b><br><b>GEAL</b>           |
| <b>PG004</b>                                               | $\overline{7}$               | <b>PS07</b>                  | Febri                   | Gigi                                                                                | Drg. Lenny         | 51 Mob                    | Konsultasi                         | <b>Circuit</b><br><b>BHapes</b>        |
| Showing 1 to 4 of 4 entries                                |                              |                              |                         |                                                                                     |                    |                           |                                    | Next<br>Previous                       |
|                                                            |                              |                              |                         | Copyright @Puskesmas Kebun Handil Kota Jambi 2017<br>Design by Irfan Stmik NH Jambi |                    |                           |                                    |                                        |
|                                                            |                              |                              |                         |                                                                                     |                    |                           |                                    |                                        |

**Gambar 5.14** Tampilan Data Pemeriksaan Gigi

### **5.2.15 Implementasi Input Data Obat**

Tampilan input data obat berikut ini berfungsi sebagai tempat penginputan data obat yang ada di Puskesmas Kebun Handil Jambi, berikut tampilan data obat.

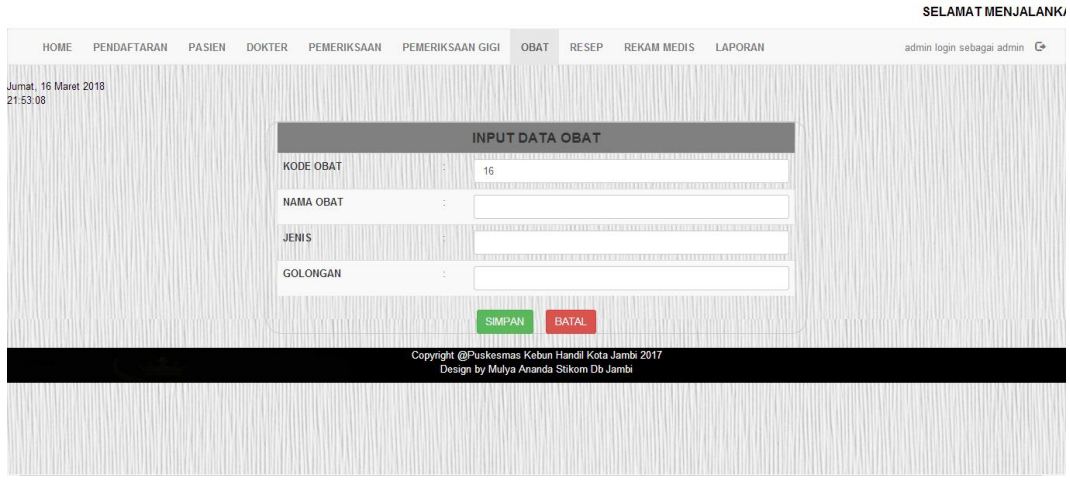

**Gambar 5.15** Tampilan Input Data Obat

# **5.2.16 Implementasi Data Obat**

Tampilan data-data obat yang akan digunakan untuk masuk kedalam aplikasi pengolahan data rekam medis pada Puskesmas Kebun Handil Jambi, Berikut adalah tampilan data obat.

|                                                                                       | SELAMAT MENJALANKAN TUGAS                            |                                                                                     |                                    |                                                    |  |  |  |  |
|---------------------------------------------------------------------------------------|------------------------------------------------------|-------------------------------------------------------------------------------------|------------------------------------|----------------------------------------------------|--|--|--|--|
| <b>A</b> HOME<br>PENDAFTARAN                                                          | <b>PASIEN</b><br><b>DOKTER</b><br><b>PEMERIKSAAN</b> | PEMERIKSAAN GIGI<br>OBAT                                                            | <b>RESEP</b><br><b>REKAM MEDIS</b> | admin login sebagai admin @ LOGOUT                 |  |  |  |  |
| Senin, 31 Juli 2017<br>0.59.29<br>Show<br>v entries<br>10<br><b>THE REAL PROPERTY</b> |                                                      |                                                                                     |                                    | NPUT DATA BARU<br>Search                           |  |  |  |  |
|                                                                                       |                                                      | <b>TABEL DATA OBAT</b>                                                              |                                    |                                                    |  |  |  |  |
| <b>KODE OBAT</b>                                                                      | <b>IL NAMA OBAT</b>                                  | <b>JENIS</b><br>11                                                                  | <b>GOLONGAN</b><br>11              | OPSI<br>11                                         |  |  |  |  |
| $\mathbf{1}$                                                                          | Acyclovir 200 Mg                                     | Tablet                                                                              | Analgesik                          | <b>BHaptes</b><br>GEAR                             |  |  |  |  |
| $\overline{2}$                                                                        | Ambroxol                                             | Syrup                                                                               | Analgesik                          | <b>BHapus</b><br><b>GEAR</b>                       |  |  |  |  |
| 3                                                                                     | Amoxicilin 250 Mg                                    | Kapsul                                                                              | Analgesik                          | <b>BHaptes</b><br><b>GEAR</b>                      |  |  |  |  |
| $\overline{4}$                                                                        | Amoxicilin 500 Mg                                    | Kapsul                                                                              | Analgesik                          | <b><i>EHaptes</i></b><br><b>GE dit</b>             |  |  |  |  |
| 5                                                                                     | Antalgin 500 Mg                                      | Tablet                                                                              | Analgesik                          | <b><i>EHapus</i></b><br><b>GEAR</b>                |  |  |  |  |
| $6\phantom{1}6$                                                                       | Acetosal 80 Mg                                       | Tablet                                                                              | Analgesik                          | <b>Bitapus</b><br><b>GEAR</b>                      |  |  |  |  |
| $\overline{7}$                                                                        | Acetosal 500 Mg                                      | Tablet                                                                              | Analgesik                          | <b><i>EHapus</i></b><br><b>CE dit</b>              |  |  |  |  |
| 8                                                                                     | Dexsametason                                         | Tablet                                                                              | Anti Alergi                        | <b>BHaptes</b><br><b>GEAR</b>                      |  |  |  |  |
| $\overline{9}$                                                                        | Ergotamin                                            | Kapsul                                                                              | Anti Migrain                       | <b><i>EHaput</i></b><br>GEAR                       |  |  |  |  |
| 10                                                                                    | Tramadol                                             | Kapsul                                                                              | Analgesik                          | <b>BHaptes</b><br><b>GEAR</b>                      |  |  |  |  |
| Showing 1 to 10 of 13 entries                                                         |                                                      | Copyright @Puskesmas Kebun Handil Kota Jambi 2017<br>Design by Irfan Stmik NH Jambi |                                    | <b>ETTLE</b><br>$\overline{2}$<br>Next<br>Previous |  |  |  |  |

**Gambar 5.16** Tampilan Data Obat

### **5.2.17 Implementasi Data Resep**

Tampilan data-data resep yang akan digunakan untuk masuk kedalam aplikasi pengolahan data rekam medis pada Puskesmas Kebun Handil Jambi, Berikut adalah tampilan data resep.

|                                               |                                |                                |                    |                                                   | SELAMAT MENJALANKAN TUGAS      |                    |             |             |              |                                               |               |                         |
|-----------------------------------------------|--------------------------------|--------------------------------|--------------------|---------------------------------------------------|--------------------------------|--------------------|-------------|-------------|--------------|-----------------------------------------------|---------------|-------------------------|
| <b>合HOME</b>                                  | PENDAFTARAN                    | <b>PASIEN</b><br><b>DOKTER</b> | PEMERIKSAAN        | PEMERIKSAAN GIGI                                  | OBAT<br><b>RESEP</b>           | <b>REKAM MEDIS</b> |             |             |              | admin login sebagai admin <sup>C</sup> LOGOUT |               |                         |
| Selasa, 13 Juni 2017<br>1:44:46<br>Show<br>10 | v entries                      |                                |                    |                                                   |                                |                    |             |             |              | Search:                                       |               |                         |
|                                               |                                |                                |                    |                                                   | <b>TABEL DATA RESEP</b>        |                    |             |             |              |                                               |               |                         |
| <b>KODE</b><br><b>RESEP</b>                   | <b>IL KODE PEMERIKSA</b><br>11 | NO PENDAFTARAN                 | <b>NAMA PASIEN</b> | <b>DOKTER</b><br>17                               | OBAT1<br>17                    | OBAT2<br>17        | OBAT3<br>11 | OBAT4<br>17 | OBAT5<br>11  | <b>STATUS</b><br>11                           | OPSI          | 11                      |
|                                               | PU001                          |                                | Irfan              | Dr. Nova Dwiyanti                                 | Paracetamol                    | Acetosal           | ÷           |             |              | <b>SUDAH</b>                                  | <b>GEGH</b>   | <b>BHapes</b>           |
| $\overline{2}$                                | <b>PU002</b>                   | 3                              | Andi               | Dr. Nova Dwiyanti                                 | Vitamin C                      | ×,                 | $\sim$      | i,          |              | <b>SUDAH</b>                                  | <b>GEAR</b>   | <b>BHapus</b>           |
| 3                                             | PU003                          | $\overline{4}$                 | Susi               | Dr. Fimas Taufik                                  | Vitamin C                      | Paracetamol        | Tramadol    | ٠           |              | <b>SUDAH</b>                                  | <b>GEAt</b>   | <b>BHaput</b>           |
| $\Delta$                                      | PG001                          | $\overline{2}$                 | Maya               | Drg. Lenny                                        | Ponstan                        |                    |             |             |              | <b>SUDAH</b>                                  | <b>COLER</b>  | <b>BHapes</b>           |
| 5                                             | PG002                          | 5                              | Udin               | Drg. Lenny                                        | Ergotamin                      | ٠                  | ٠           | ٠           |              | <b>SUDAH</b>                                  | <b>Cirda</b>  | <b>BHapes</b>           |
| 6                                             | PG003                          | 6                              | Siska              | Dr. Nova Dwiyanti                                 | Acetosal                       | ÷                  | ٠           | i,          | ÷            | <b>SUDAH</b>                                  | <b>Giraut</b> | <b><i>EHapes</i></b>    |
| $\overline{7}$                                | PU003                          | $\Delta$                       | Susi               | Dr. Firnas Taufik                                 | Paracetamol                    | Ergotamin          | Vitamin C   | Tramadol    | Dexsametason | <b>BELUM</b>                                  | <b>GEAT</b>   | <b>BHapus</b>           |
| 8                                             | PG004                          | $\overline{7}$                 | Febri              | Drg. Lenny                                        | Vitamin C                      | Fentamil           | Cetrizin    | Nalokson    | Dapson       | <b>BELUM</b>                                  | <b>COVID-</b> | <b>BHapter</b>          |
| Showing 1 to 8 of 8 entries                   |                                |                                |                    |                                                   |                                |                    |             |             |              |                                               | Previous      | <b>MEDICINE</b><br>Next |
|                                               |                                |                                |                    | Copyright @Puskesmas Kebun Handil Kota Jambi 2017 | Design by Irfan Stmik NH Jambi |                    |             |             |              |                                               |               |                         |

**Gambar 5.17** Tampilan Data Resep

### **5.2.18 Implementasi Input Data Rekam Medis**

Tampilan input data rekam medis berikut ini berfungsi sebagai tempat penginputan data rekam medis pasien yang mendaftar di Puskesmas Kebun Handil Jambi, berikut tampilan input data rekam medis.

|                                               | <b>SELAMAT MENJALANKAN TUGAS</b> |                                                                                                    |            |
|-----------------------------------------------|----------------------------------|----------------------------------------------------------------------------------------------------|------------|
| <b>A</b> HOME<br>PENDAFTARAN<br><b>PASIEN</b> | <b>DOKTER</b><br>PEMERIKSAAN     | PEMERIKSAAN GIGI<br>OBAT<br><b>RESEP</b><br><b>REKAM MEDIS</b>                                                                                                    | $G+LOGOUT$ |
| Selasa, 13 Juni 2017.<br>1.45.46              |                                  |                                                                                                    |            |
|                                               |                                  | <b>INPUT DATA REKAM MEDIS</b>                                                                                                    |            |
|                                               | <b>NO.REKAM MEDIS</b>            | <b>RM007</b>                                                                                                    |            |
|                                               | <b>TANGGAL</b>                   | <u> 1999 - Jan Barnett, martin fiziki hamarkada (h. 1989).</u><br>06/13/2017                                                                                                    |            |
|                                               | NO PENDAFTARAN                   | 71                                                                                                    |            |
|                                               | <b>KODE PASIEN</b>               | rene<br><b>PS07</b>                                                                                                    |            |
|                                               | <b>NAMA PASIEN</b>               | <b>XVIIA X OF RECORDERS EXPLORED A CONSUMER PROFILE OF CASH CARDS CONTRACTED AT A CONSUMING A REPORT OF A CONSUMING A REPORT OF A CONSUMING A REPORT OF A CONSUMING A REPORT OF A CONSUMING A REPORT OF A CONSUMING A REPORT OF </b><br>Febri |            |
|                                               | NAMA DOKTER                      | Drg. Lenny                                                                                                    |            |
|                                               | <b>DIAGNOSA</b>                  | <u>TATAL ALARAH LATING ALARAH SERIKA YANG DILAUTI ALARAH TA</u> TA<br>51 Mob                                                                                                    |            |
|                                               | TINDAKAN                         | Konsultasi                                                                                                    |            |
|                                               | <b>OBAT</b>                      | Vitamin C                                                                                                    |            |
|                                               |                                  | Fentamil                                                                                                    |            |
|                                               |                                  | Cetrizin                                                                                                    |            |
|                                               |                                  | Nalokson                                                                                                    |            |
|                                               |                                  | Dapson                                                                                                    |            |
|                                               |                                  |                                                                                                    |            |
|                                               |                                  | <b>SIMPAN</b><br><b>BATAL</b>                                                                                                    |            |
|                                               |                                  | Copyright @Puskesmas Kebun Handil Kota Jambi 2017<br>Design by Irfan Stmik NH Jambi                                                                                                    |            |

**Gambar 5.18** Tampilan Input Data Rekam Medis

# **5.2.19 Implementasi Data Rekam Medis**

Tampilan data-data rekam medis yang akan digunakan untuk masuk kedalam aplikasi pengolahan data rekam medis pada Puskesmas Kebun Handil Jambi, Berikut adalah tampilan data rekam medis.

| <b>A</b> HOME<br>PENDAFTARAN<br>Selasa, 13 Juni 2017<br>1:46:18<br>Show<br>10 <sup>10</sup><br>v entries | <b>PASIEN</b>     | <b>DOKTER</b><br>PEMERIKSAAN | PEMERIKSAAN GIGI   | OBAT                           | SELAMAT MENJALANKAN TUGAS<br><b>RESEP</b><br><b>REKAM MEDIS</b> | <b>E</b> REKAP REKAM MEDIS | <b>A REKAP PENYAKIT</b> | admin login sebagai admin <sup>+</sup> LOGOUT<br>Search: |                                             | / INPUT DATA BARU<br><b>EMCLENTED HEAT</b> |
|----------------------------------------------------------------------------------------------------|-------------------|------------------------------|--------------------|--------------------------------|-----------------------------------------------------------------|----------------------------|-------------------------|----------------------------------------------------------|---------------------------------------------|--------------------------------------------|
|                                                                                                    |                   |                              |                    |                                | <b>TABEL DATA REKAM MEDIS</b>                                   |                            |                         |                                                          |                                             |                                            |
| <b>NO.REKAM MEDIS</b>                                                                                    | <b>IE TANGGAL</b> | NO PENDAFTARAN               | <b>KODE PASIEN</b> | <b>NAMA</b>                    | <b>DOKTER</b>                                                   | <b>DIAGNOSA</b>            | <b>TINDAKAN</b><br>11   |                                                          | OPSI                                        |                                            |
| RM001                                                                                                    | 2017-05-09        | 1                            | <b>PS01</b>        | Irfan                          | Dr. Nova Dwiyanti                                               | Demam                      | Tensi Darah             | <b>ID</b> etail                                          | <b>CEGI</b><br><b>Seriat</b>                | <b><i>EHapus</i></b>                       |
| RM002                                                                                                    | 2017-05-11        | $\overline{c}$               | <b>PS02</b>        | Maya                           | Drg. Lenny                                                      | 73 Mob                     | Exo Susu 1              | <b>Detail</b>                                            | <b>GEAL</b><br><b>SPrint</b>                | <b><i>EHAppy</i></b>                       |
| RM003                                                                                                    | 2017-05-19        | 3                            | <b>PS03</b>        | Andi                           | Dr. Nova Dwiyanti                                               | Migran                     | Tensi Darah             | <b>Detail</b>                                            | <b>Citat</b><br><b><i><u>Print</u></i></b>  | <b>THANES</b>                              |
| RM004                                                                                                    | 2017-05-20        | 4                            | <b>PS04</b>        | Susi                           | Dr. Fimas Taufik                                                | Malaria                    | Tensi Darah             | <b>IDetail</b>                                           | <b>GEAt</b><br><b>Berint</b>                | <b>BHAPRS</b>                              |
| <b>RM005</b>                                                                                             | 2017-05-23        | 5                            | <b>PS05</b>        | Udin                           | Drg. Lenny                                                      | 51 Mob                     | Konsultasi              | <b>Detail</b>                                            | <b>Citat</b><br><b>Print</b>                | <b><i>EHapus</i></b>                       |
| <b>RM006</b>                                                                                             | 2017-06-02        | 6                            | <b>PS06</b>        | Siska                          | Dr. Nova Dwiyanti                                               | Gp                         | Konsultasi              | <b>ID</b> etail                                          | <b><i><u>Point</u></i></b><br><b>Cirett</b> | <b>BHApus</b>                              |
| <b>RM007</b>                                                                                             | 2017-06-13        | $\overline{7}$               | PS07               | Febri                          | Drg. Lenny                                                      | 51 Mob                     | Konsultasi              | <b>Detail</b>                                            | <b>Grat</b><br><b>Print</b>                 | <b>Haves</b>                               |
| Showing 1 to 7 of 7 entries                                                                              |                   |                              |                    | Design by Irfan Stmik NH Jambi | Copyright @Puskesmas Kebun Handil Kota Jambi 2017               |                            |                         |                                                          | Previous                                    | <b>Next</b>                                |

**Gambar 5.19** Tampilan Data Rekam Medis

### **5.2.20 Implementasi Kartu Pendaftaran**

Tampilan ini adalah hasil laporan/printout yang keluar setelah melakukan pendaftaran/registrasi di Puskesmas Kebun Handil Jambi.

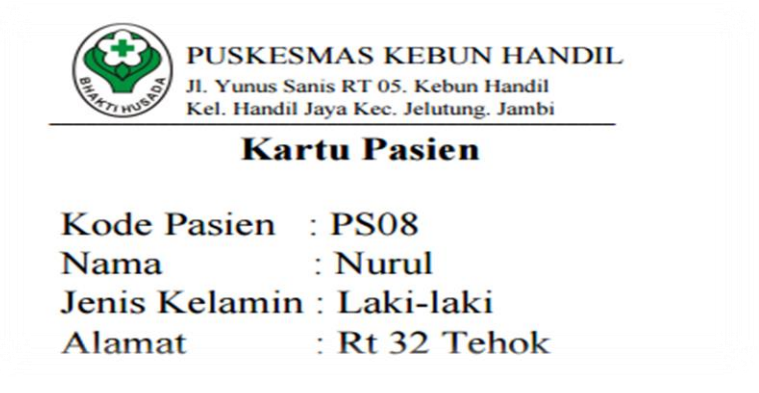

**Gambar 5.20** Tampilan Kartu Pendaftaran

### **5.2.21 Implementasi Laporan Data Pendaftaran Pasien Perhari**

Tampilan ini adalah hasil laporan/printout yang keluar untuk digunakan

sebagai laporan data pasien perhari pada Puskesmas Kebun Handil Jambi.

|                  |             |                                                 |             |           | <b>PUSKESMAS KEBUN HANDIL JAMBI</b><br>Jl. Yunus Sanis Rt.05 Kelurahan Handil Jaya Kecamatan Jelutung |            |                  |                  |
|------------------|-------------|-------------------------------------------------|-------------|-----------|----------------------------------------------------------------------------------------------------|------------|------------------|------------------|
|                  |             |                                                 |             |           | Laporan Data Pendaftaran                                                                              |            |                  |                  |
| Tanggal          | Kode        | Data Pasien Tanggal 13 Juni 2017<br><b>Nama</b> | <b>Usia</b> | Jk        | <b>Alamat</b>                                                                                         | Pekerjaan  | <b>Keluhan</b>   | <b>Transaksi</b> |
| 2017-06-13 PS03  |             | Andi                                            | 25          | Laki-laki | Jl. Nusa Indah                                                                                        | Karyawan   | Gigi             | Umum             |
| $2017 - 06 - 13$ | <b>PS05</b> | Tanti                                           | 30          |           | Perempuan Rt 19 Perumnas                                                                              | <b>IRT</b> | <b>Batuk</b>     | Umum             |
| 2017-06-13 PS06  |             | Andre                                           | 10          | Laki-laki | Rt 04 Jelutung                                                                                        | Pelajar    | Sakit Kepala     | Umum             |
| 2017-06-13 PS07  |             | Desi                                            | 22          |           | Perempuan Rt 19 Perumnas                                                                              | Mahasiswa  | Gigi             | Umum             |
| 2017-06-13 PS08  |             | Nurul                                           | 50          | Laki-laki | Rt 32 Tehok                                                                                           | Wiraswasta | <b>Batuk Flu</b> | Umum             |
|                  |             |                                                 |             |           |                                                                                                    |            |                  |                  |

**Gambar 5.21** Tampilan Laporan Data Pendaftaran Pasien Perhari

### **5.2.22 Implementasi Laporan Data Pendaftaran Pasien Perperiode**

Tampilan ini adalah hasil laporan/printout yang keluar untuk digunakan sebagai laporan data pasien perperiode pada Puskesmas Kebun Handil Jambi.

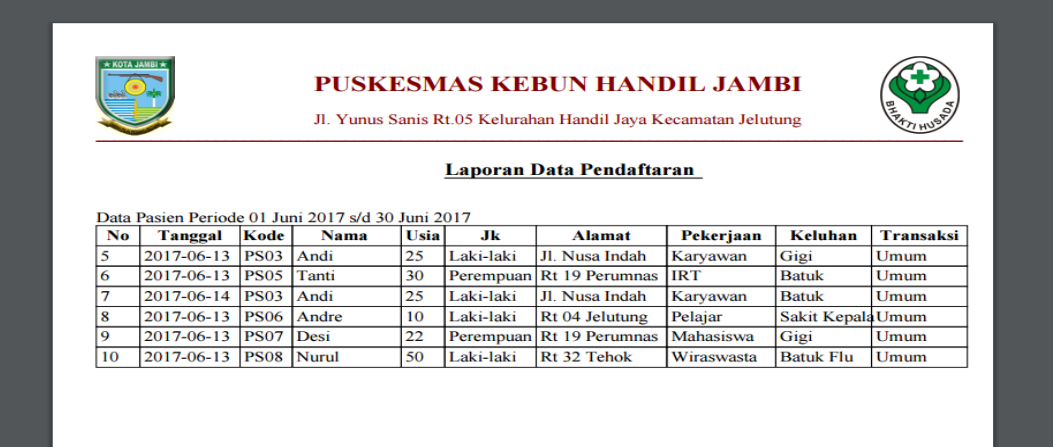

**Gambar 5.22** Tampilan Laporan Data Pendaftaran Pasien Perperiode

### **5.2.23 Implementasi Laporan Data Pendaftaran Pasien Global**

Tampilan ini adalah hasil laporan/printout yang keluar untuk digunakan

sebagai laporan data pasien global pada Puskesmas Kebun Handil Jambi.

|    |                       |             |             |             |                    | PUSKESMAS KEBUN HANDIL JAMBI<br>Jl. Yunus Sanis Rt.05 Kelurahan Handil Jaya Kecamatan Jelutung |            |                   |                  |
|----|-----------------------|-------------|-------------|-------------|--------------------|------------------------------------------------------------------------------------------------|------------|-------------------|------------------|
|    |                       |             |             |             |                    | Laporan Data Pendaftaran                                                                       |            |                   |                  |
| No | <b>Tanggal</b>        | Kode        | <b>Nama</b> | <b>Usia</b> | Лk                 | <b>Alamat</b>                                                                                  | Pekerjaan  | Keluhan           | <b>Transaksi</b> |
| 1. | 2017-05-01            | <b>PS01</b> | Angga       | 20          | Laki-laki          | Jl. Tp Sriwijaya                                                                               | Mahasiswa  | Batuk, Flu        | Umum             |
| 2  | 2017-05-02            | <b>PS02</b> | Maya        | 22          | Perempuan          | <b>Telanai Pura</b>                                                                            | Karyawan   | Gigi              | <b>Bpjs</b>      |
| 3  | 2017-05-03            | <b>PS03</b> | Andi        | 25          | Laki-laki          | Jl. Nusa Indah                                                                                 | Karyawan   | <b>Pusing</b>     | Umum             |
| 4  | 2017-05-18            | <b>PS04</b> | Susi        | 25          | Perempuan JI.jeruk |                                                                                                | Karyawan   | Demam             | Umum             |
| 5  | 2017-06-13            | <b>PS03</b> | Andi        | 25          | Laki-laki          | Jl. Nusa Indah                                                                                 | Karyawan   | Gigi              | Umum             |
| 6  | 2017-06-13            | <b>PS05</b> | Tanti       | 30          |                    | Perempuan Rt 19 Perumnas                                                                       | <b>IRT</b> | <b>Batuk</b>      | Umum             |
| 7  | 2017-06-14            | <b>PS03</b> | Andi        | 25          | Laki-laki          | Jl. Nusa Indah                                                                                 | Karvawan   | <b>Batuk</b>      | Umum             |
| 8  | 2017-06-13            | <b>PS06</b> | Andre       | 10          | Laki-laki          | Rt 04 Jelutung                                                                                 | Pelajar    | Sakit Kepala Umum |                  |
| 9  | 2017-06-13            | <b>PS07</b> | Desi        | 22          |                    | Perempuan Rt 19 Perumnas                                                                       | Mahasiswa  | Gigi              | Umum             |
| 10 | 2017-06-13 PS08 Nurul |             |             | 50          | Laki-laki          | Rt 32 Tehok                                                                                    | Wiraswasta | <b>Batuk Flu</b>  | Umum             |
|    |                       |             |             |             |                    |                                                                                                |            |                   |                  |

**Gambar 5.23** Tampilan Laporan Data Pendaftaran Pasien Global

### **5.2.24 Implementasi Laporan Data Rekam Medis Perhari**

Tampilan ini adalah hasil laporan/printout yang keluar untuk digunakan sebagai laporan data rekam medis perhari pada Puskesmas Kebun Handil Jambi.

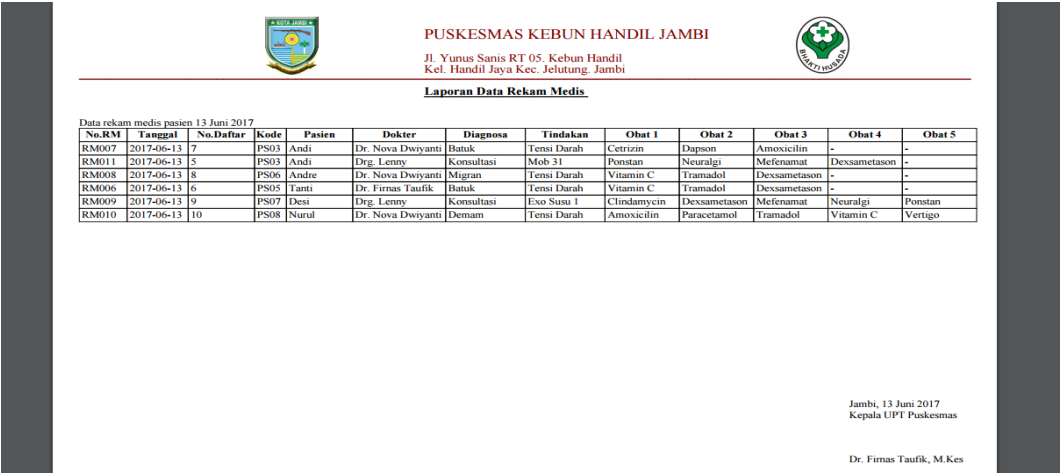

**Gambar 5.24** Tampilan Laporan Data Rekam Medis Perhari

## **5.2.25 Implementasi Laporan Data Rekam Medis Perperiode**

Tampilan ini adalah hasil laporan/printout yang keluar untuk digunakan sebagai laporan data rekam medis perperiode pada Puskesmas Kebun Handil.

|              |                    |                                                                         |             |            |                          |                                 | Jl. Yunus Sanis RT 05. Kebun Handil<br>Kel. Handil Jaya Kec. Jelutung. Jambi |                      |                 |                   |                      |                |
|--------------|--------------------|-------------------------------------------------------------------------|-------------|------------|--------------------------|---------------------------------|------------------------------------------------------------------------------|----------------------|-----------------|-------------------|----------------------|----------------|
|              |                    |                                                                         |             |            |                          | <b>Laporan Data Rekam Medis</b> |                                                                              |                      |                 |                   |                      |                |
| No.RM        | <b>Tanggal</b>     | Data rekam medis pasien 01 Juni 2017 s/d 30 Juni 2017<br>No.Daftar Kode |             | Pasien     | <b>Dokter</b>            | <b>Diagnosa</b>                 | Tindakan                                                                     | Obat 1               | Obat 2          | Obat 3            | Obat 4               | Obat 5         |
| <b>RM007</b> | $2017 - 06 - 13$ 7 |                                                                         | PS03 Andi   |            | Dr. Nova Dwiyanti Batuk  |                                 | <b>Tensi Darah</b>                                                           | Cetrizin             | Dapson          | <b>Amoxicilin</b> |                      |                |
| <b>RM011</b> | $2017 - 06 - 13$ 5 |                                                                         | PS03 Andi   |            | Drg. Lenny               | Konsultasi                      | Mob 31                                                                       | Ponstan              | Neuralgi        | Mefenamat         | Dexsametason         |                |
| <b>RM008</b> | 2017-06-13 8       |                                                                         |             | PS06 Andre | Dr. Nova Dwiyanti Migran |                                 | <b>Tensi Darah</b>                                                           | Vitamin C            | <b>Tramadol</b> | Dexsametason      |                      |                |
| <b>RM006</b> | $2017 - 06 - 13$ 6 |                                                                         | <b>PS05</b> | Tanti      | Dr. Firnas Taufik        | <b>Batuk</b>                    | <b>Tensi Darah</b>                                                           | Vitamin <sub>C</sub> | <b>Tramadol</b> | Dexsametason      |                      |                |
| <b>RM009</b> | 2017-06-13 9       |                                                                         | PS07 Desi   |            | Drg. Lenny               | Konsultasi                      | Exo Susu 1                                                                   | Clindamycin          | Dexsametason    | Mefenamat         | Neuralgi             | Ponstan        |
| <b>RM010</b> | 2017-06-13 10      |                                                                         |             | PS08 Nurul | Dr. Nova Dwiyanti Demam  |                                 | <b>Tensi Darah</b>                                                           | Amoxicilin           | Paracetamol     | Tramadol          | Vitamin <sub>C</sub> | <b>Vertigo</b> |
|              |                    |                                                                         |             |            |                          |                                 |                                                                              |                      |                 |                   |                      |                |
|              |                    |                                                                         |             |            |                          |                                 |                                                                              |                      |                 |                   |                      |                |

**Gambar 5.25** Tampilan Laporan Data Rekam Medis Perperiode

### **5.2.26 Implementasi Laporan Data Rekam Medis Global**

Tampilan ini adalah hasil laporan/printout yang keluar untuk digunakan sebagai laporan data rekam medis global pada Puskesmas Kebun Handil Jambi.

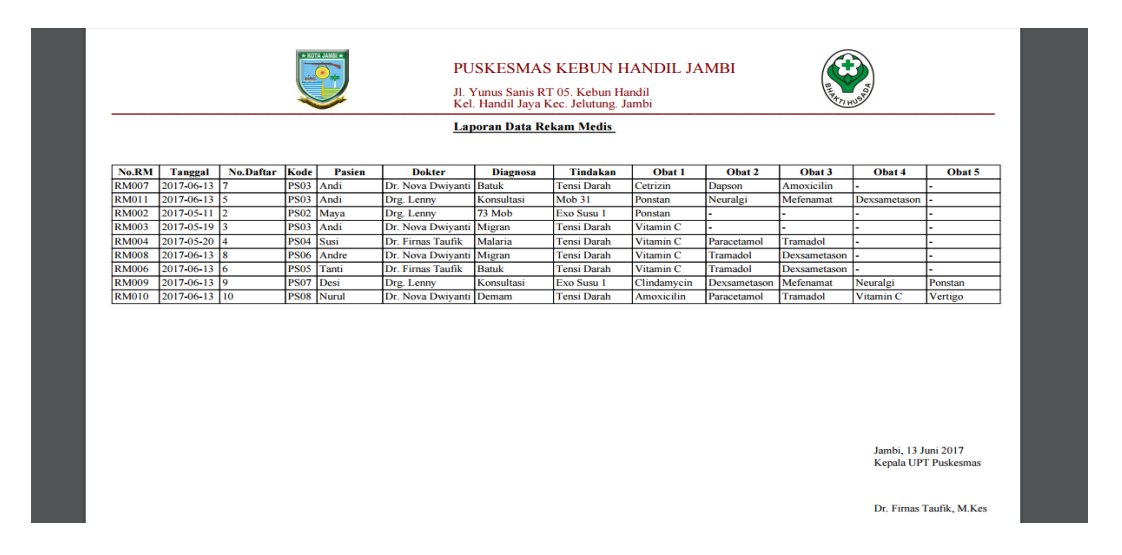

**Gambar 5.26** Tampilan Laporan Data Rekam Medis Global

### **5.2.27 Implementasi Laporan Data Rekam Medis Perpasien**

Tampilan ini adalah hasil laporan/printout yang keluar untuk digunakan sebagai laporan data rekam medis perpasien pada Puskesmas Kebun Handil.

|                | Kode Pasien: PS01 |                       | Jenis Kelamin: Laki-laki |                             |                   |                |
|----------------|-------------------|-----------------------|--------------------------|-----------------------------|-------------------|----------------|
| Nama           | : Riyan           |                       | Alamat                   | : Jl. Manyar 1 No 52 Perumn |                   |                |
| Usia           | : 28              |                       | Pekerjaan                | : PNS                       |                   |                |
| <b>Tanggal</b> | <b>Diagnosa</b>   | <b>Tindakan</b>       | <b>Nama Dokter</b>       | Obat 1                      | Obat 2            | Obat 3         |
| 2017-12-01     | <b>Parotitis</b>  | <b>Pemberian Obat</b> | Dr. Firnas Taufik        | <b>Thyrozol</b>             | Amoxicilin 250 Mg |                |
| 2018-03-06     | <b>DEMAM</b>      | <b>Pemberian Obat</b> | Dr. Nova Dwiyanti        | Amoxicilin 250 Mg           | Paracetamol       | $\overline{a}$ |
|                |                   |                       |                          |                             |                   |                |

**Gambar 5.27** Tampilan Laporan Data Rekam Medis Perpasien